## **RESETANLEITUNG.**

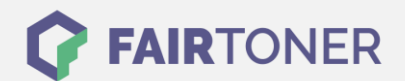

## **Brother DCP-8060 DN Toner Reset**

**Schritt-für-Schritt: So setzen Sie den Toner Ihres Druckers ganz einfach zurück! TROMMEL RESET**

Befolgen Sie bitte die folgende Anleitung genau um den Brother DCP-8060 DN Toner Reset durchzuführen. Dies ist manchmal nach einem Toner Wechsel nötig. Gehen Sie rasch vor, um ein Zurückfallen in das Hauptmenü zu vermeiden. Ansonsten starten Sie einfach erneut.

- 1. Schalten Sie Ihr Gerät ein
- 2. Öffnen Sie die Frontklappe
- 3. Drücken Sie die Taste STORNO 1x
- 4. Es erscheint die Anzeige "Trommel ersetzen?" 1. JA 2. NEIN
- 5. Nichts auswählen, weiter mit dem nächsten Schritt
- 6. Drücken Sie die STERN-Taste "\*"
- 7. Drücken Sie sofort die Taste 0 Null zweimal nacheinander
- 8. Schließen Sie die Frontklappe

Der Toner Reset wurde hiermit auch schon abgeschlossen und das Zählwerk zurückgesetzt.

## **Verbrauchsmaterial für Brother DCP-8060 DN Drucker bei FairToner**

Bei [FairToner](https://www.fairtoner.de/) können Sie natürlich auch die passenden Brother TN-3130 oder TN-3170 Toner für Ihren Brother DCP-8060 DN Drucker kaufen.

- [Brother DCP-8060 DNToner](https://www.fairtoner.de/toner/brother-toner/brother-dcp-8060-dn-toner/)
- [Brother TN-3130 Toner](https://www.fairtoner.de/oem/brother-tn-3130-toner/)
- [Brother TN-3170 Toner](https://www.fairtoner.de/oem/brother-tn-3170-toner/)

**FAIRTONER.DE ONLINESHOP / SOFORTHILFE / RATGEBER**

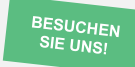

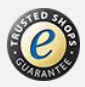